When PTF SI09853 is loaded and applied, batch import now works as follows.

## **Command STROBJIMP**

If you prompt the command you will see the following screen: Start object import (STROBJIMP) Type choices, press Enter. Interval  $\ldots$  . . . . . . . .  $\qquad \qquad \qquad$  Minutes (1-99) Number of requestors . . . . . . \_\_\_\_\_\_ 1-99 Import information: \_ File . . . . . . . . . . . . . Name, \*NONE  $\texttt{Library } \ldots \ldots \ldots \ldots \underbrace{\texttt{*LIBL}} \quad \texttt{Name, *LIBL}$ Directory  $\cdots$  . . . . . . . . .  $\overline{\phantom{a}}$ Delete object . . . . . . . <u>\_\_\_\_</u> \*YES, \*NO  $\begin{array}{ccc} \hbox{\small\tt t} & . & . & . & . & . & . \\ + & {\rm for\ more\ values} & \_ \end{array}$ Bottom Bottom and the set of the set of the set of the set of the set of the set of the set of the set of the set of the set of the set of the set of the set of the set of the set of the set of the set of the set of the se

 F3=Exit F4=Prompt F5=Refresh F12=Cancel F13=How to use this display F24=More keys

The STROBJIMP command is used to import items from a stream file into Content Management. This command starts one or more batch jobs that will process the files in the specified directories. These batch jobs will continue to run until the ENDOBJIMP command is used to end them or they are ended using ENDJOB. The following parameters can be specified for the command.

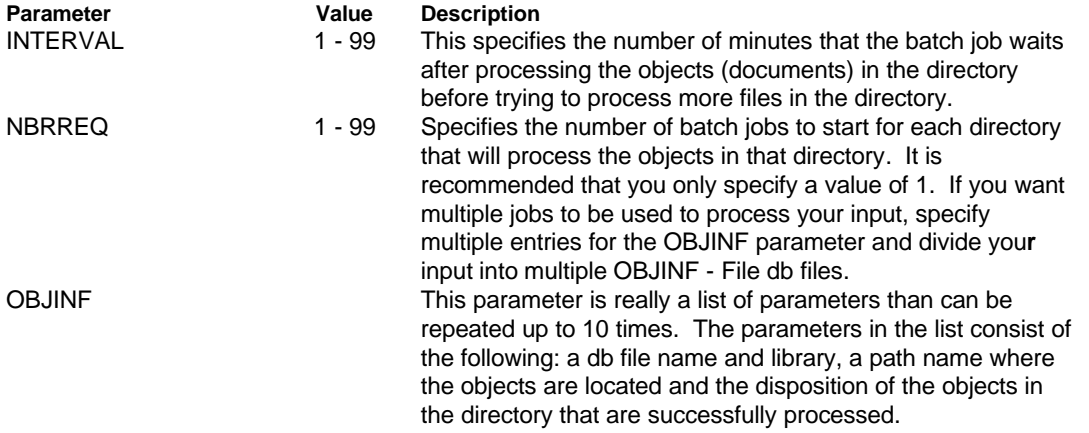

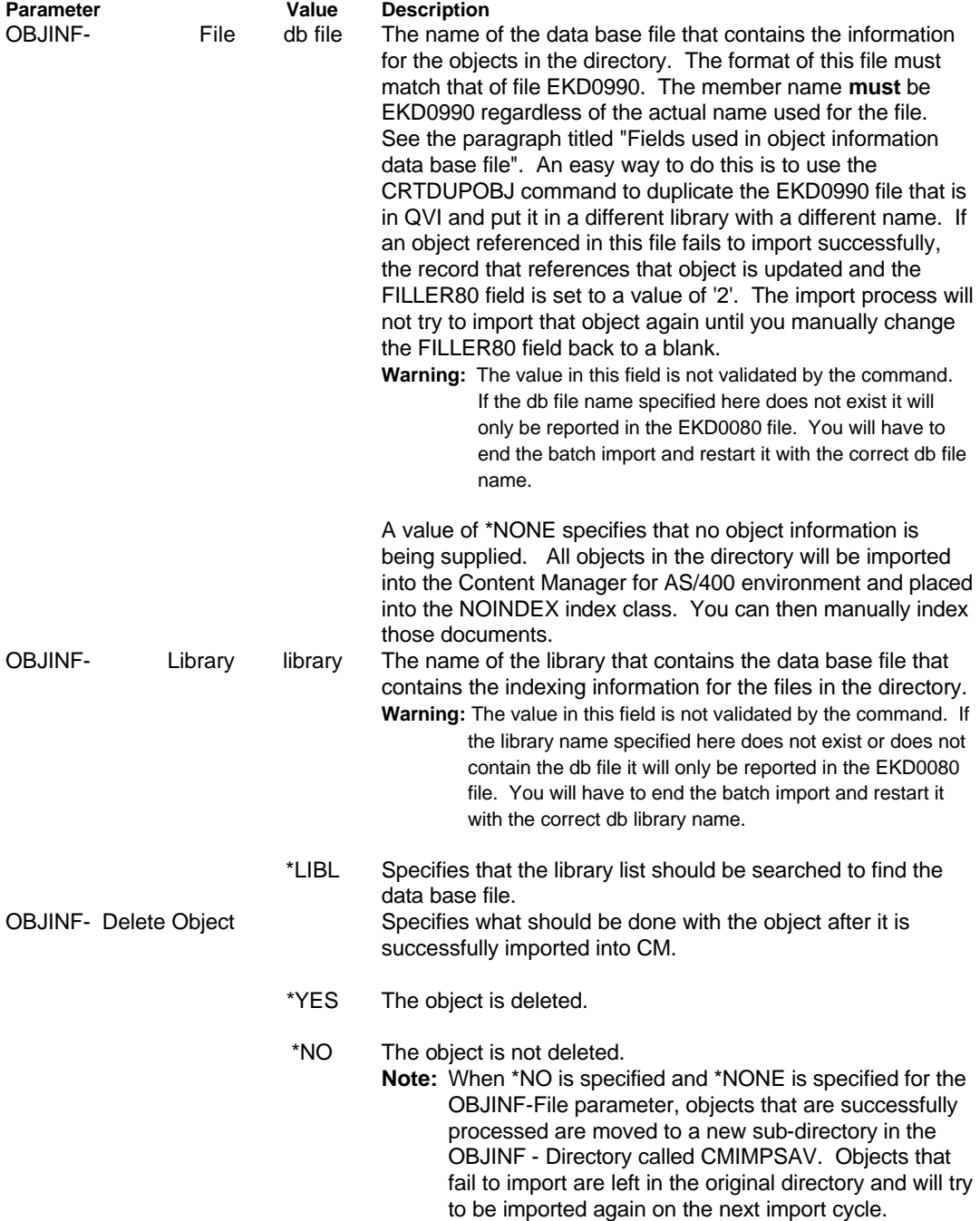

## **Fields used in object information data base file**

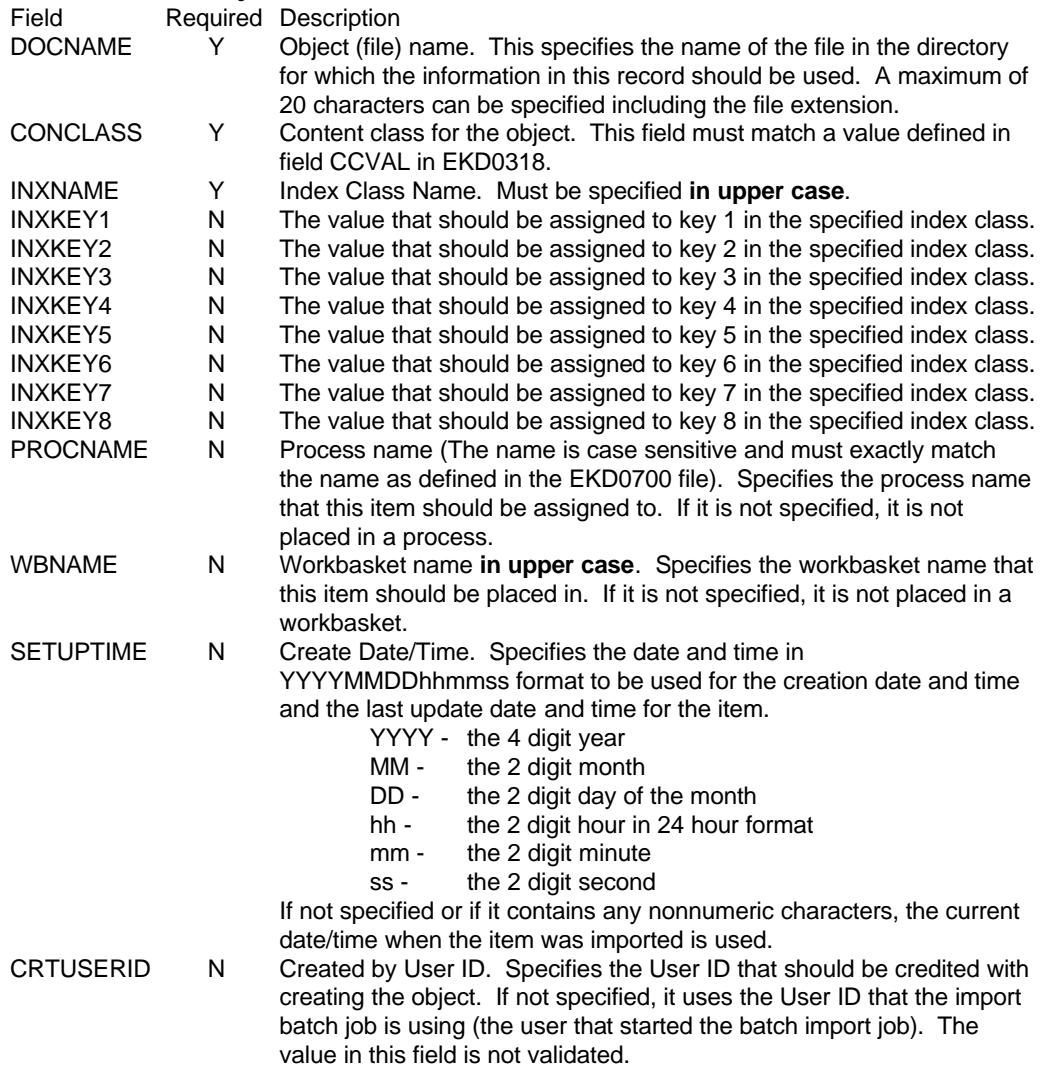